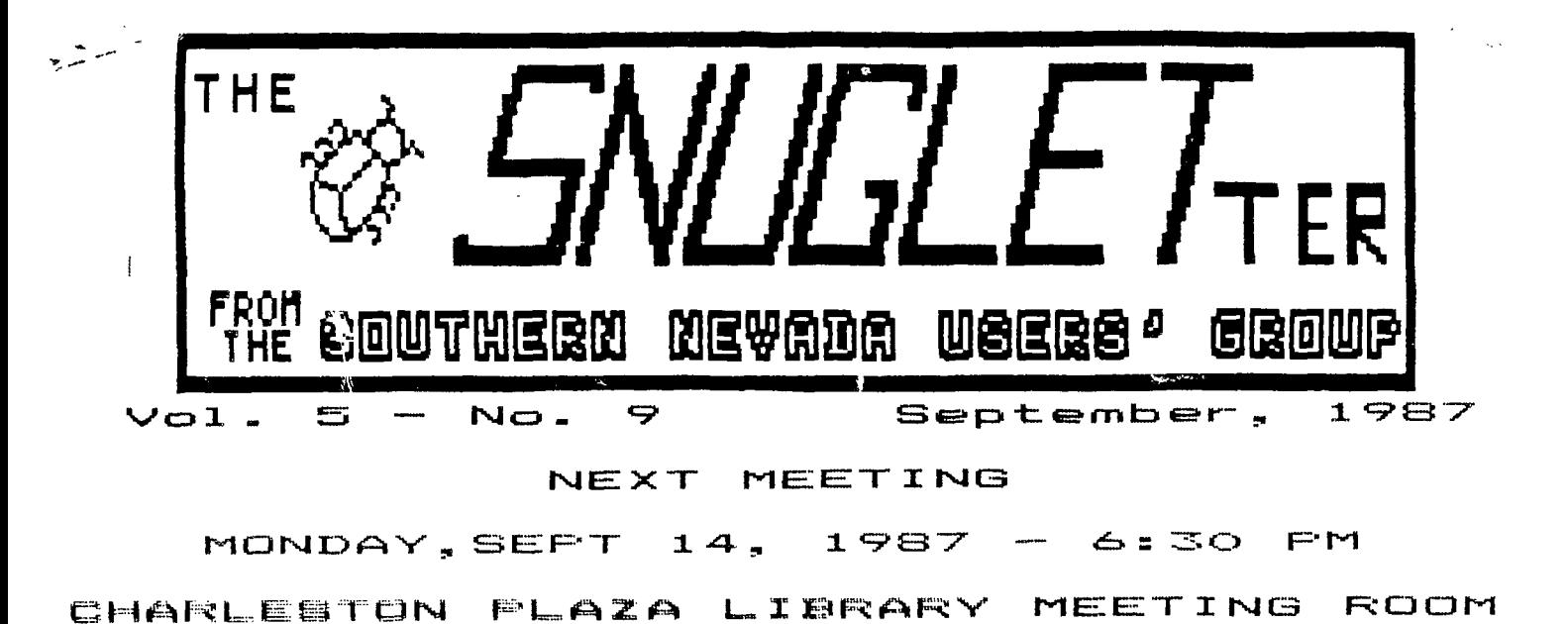

PRESIDENT'S MESSAGE<br>~~~~~~~~~~~~~~~~~~~

**TI—XPO-88 is coming!** 

**During the past month, many things have come together for the TI-XPO-88/TI FEST WEST. We have finally nailed down the actual price for the booth**  space to our vendors (\$49.00). Because we scheduled the show in the heart of the prime convention season, **the bids we got from the exposition companies were very high. After much discussion amongst ourselves and the hotel, we finally were able to arrange to set it up ourselves at a substantial savings. We are now able to pass that savings on to our vendors.** 

**We are putting together the flyers and invitations to vendors now and should be mailing them out within the week. I have modified our BBS to have on-line information available to anyone who calls. I noticed in the January 1987 issue of The Smart Programmer (the latest issue) that Richard Mitchell included a refrence to our show along with the Chicago and Milwaukee Faires.** 

**The Las Vegas Convention and Visitor's Authority has given us several things to sake our show better. They gave us all the badges and badge inserts we should need. They have provided us with a person for 4 hours to help with registration, hospitality, or whatever we need her for. They are also putting together brochures for us to hand out to our attendees that show all the interesting things about Las Vegas.** 

**We have made an agreement with PSA (the official**  airlines of TI-XPO-88) for discount air fares to the show (available by calling 1-800-435-9772 and giving **our 'sails' number, M1586S).** 

**is that the Palace Station Hotel will be having their regular Sunday Brunch in the area immediately adjacent to the TI-XPO-88 meeting area. We are trying to get the hotel to change the free meal that they included with the special room rate to be the Sunday Brunch for the convenience of our attendees.More on this next month.** 

**For this month's meeting, we will be demonstrating the 'Super Cart'. The demo will include showing how to build your own cartridge, and how to load and use**  programs desighed for it. There is a commercially **available cartridge called Super Space available for those of you who don't feel comfortable with a soldering iron. These 'super' cartridges generally include an EDITOR/ASSEMBLER ROM chip and at least 8K of RAM memory for storing programs. Some of the advantages of using one of these cartridges are that you can have your utility or program be available from the power up menu as one of the selections. By putting your programs in that 8K space, you free up that much memory in your memory expansion box. Many software authors are now writing 2 versions of their ASSEMBLY utility programs. One version loads into the normal high memory expansion area and the other one loads into the >6000 memory space. The >6000 space is where the super cart memory is located. Since most of these cartridges are battery backed up, anything you store in them will stay there even after the computer is turned off. As a matter of fact, you can treat it just like any other cartridge. You can take it to someone else's house (or to a user's group meeting) and your program will still be loaded and ready to run. While it won't take the place of a Bram Kracker, it is a very cheap substitute in some cases.** 

**Another interesting developement concerning the show** 

**The winner of our TI - XPO -88 logo contest was Cindy continued** 

# **5NUGLETter Sept,i987**

**Mitchell. Cindy is also one of our newest members. She won her choice of several prizes and decided on a package of 25 diskettes. Thank you Cindy for a great job!** 

**The Myarc saga continues...** 

**I'm getting sore and more familliar with the operation and some of the quirks of this computer now. I found out that the reason I couldn't get the ASSEMBLER to run except out of Funnelweb was because I never LOADED it in the first place! I was so used to just having to load the EAXB files that I created with the utilities 1 disk from M6 that I forgot all about the GROM 1,2, and 3 files. Loading them into the Geneve corrected the ASSEMBLER problems and a few others that I had been having. It seemed a little cumbersome to have to type 4 different file names to get everything to load (EAXB + 61,62, and 63), so I did a little exploring with my trusty sector editor. I found that the first word of the SK files is info about where to load and if there is another file following. A little experimentation and some file renaming has now got all 10 files loading with one short file name. Off the ramdisk, it only takes about 7 or 8 seconds. For anyone who wants to try this, all that is necessary is to change the first word of the 7th file (in my case EAXB6) from >0004 to >FF04. Now change the first word of the first ROM file (60 in my case) to >FFO3. The next file (61) changes to >FF02, and the last one stays the same as it was. Now the only thing you have to do is to change the names of the last 3 files to fall into sequence with the others (EAXB7, EAXBB, and EAXB9). After making these modifications, all 9 files will load with one file name (EAXB). You could even get lazy and rename all the files to something shorter like 8, 81, B2...etc.** 

**Well, as usual, I've put this off too long and am late for the newsletter deadiine, so I guess 1 better gut typing and start transmitting this to Dee. See ya all at the meeting.** 

**-John-**

#### $\color{red} \textbf{1} \color{red} \textbf{1} \color{black} \textbf{1} \color{black} \textbf{1}$

# MINUTES OF THE MEETING<br>~~~~~~~~~~~~~~~~~~~~~~~

**August 10, 1987** 

**John Martin opened the August meeting by updating those present on T1xpoBB and the Geneve 9640. He indicated further upgrades for the Geneve's DOS were forth coming and perhaps there would be another demonstration at next month's regular meeting.** 

**2** 

**Gordon Leonard gave a demonstration of 'DOTS PERFECT'(tm) from Dresselhaus Computer Products. It's an upgrade IC Chip set for Epson compatibles as well as other models of printers.** 

**Note: The Tacoma 99er's User Group Newsletter - May 1987 Vol 4, No. 5, Page 3 - has a good review of the 'DOTS PERFECT' upgrade kit.** 

**John Martin gave demonstrations of several programs from Barry Traver's 'GENIAL TRAVelER' Magazine on Disk Series.** 

**Gordon Leonard won the August raffle and selected a floppy disc storage case from our always changing slection of prizes. Cnngratulations Gordon!** 

**We were pleased to have Jean Schmidt, a former SNUG member who moved to Washington, join us for the August meeting. Jean and her family were in Las Vegas for a short vacation.** 

**Respectfully submitted, Don Mitchell, Secretary** 

#### ttttlitttittlitittttitttitttit tittitttt itittititttittit

LIBRARIAN'S REPORT-SEPT 87<br>~~~~~~~~~~~~~~~~~~~~~~~~~~ **by R. J. Bieber** 

**SEPTEMBER DISK OF THE MONTH** 

**This month's DOM features the following Programs:** 

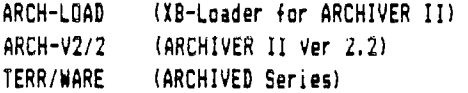

**As I promised last month I've included Barry Boone's ARCHIVER II Ver 2.2 on this month's DOM. It's greatly improved and compatible with Barry Traver's ARCHIVER I (16). Menu choices include: Pack, Unpack, Catalog Disk, and Catalog Archived-File. It works on both single and multiple drive systems and is self prompting and easy to use. If you are using a single disk system just answer (Y) to the Swap Disk Prompt if you want to Pack/Unpack to a seperate disk, otherwise the program will Pack/Unpack to the same disk it is accessing for the file(s). It's in Memory Image format, so you can load it thru any Memory Image Program Loader, E/A, or Funnel Web.** 

**Included on this disk is a FREEWARE program series from Terry Staph which Dee Wellman downloaded from the 6Enie Bulletin Board. BLACKJACK is played using a** 

## **5NUGLETter 5ept,i987**

**Joystick; great for the armchair gambler. Wait'll you start getting more than 4 of any one denomination. I decided it was time to quit when I ended up with 10 duces and the dealer drew 5 more duces. JOKERPOKER is a poker game that gives you the option to go for double or nothing when you win a hand. Interesting note; it occassionally will give you credit for a non-existant pair. WHEEL OF FORTUNE is patterned after the popular TV game show, but without Vanna White or the shopping spree. It's a great family game. Instructions for all 3 games are included in the DOX file which can be read via the LOAD program menu or printed out via TI-Writer.** 

**Also included in the package is a utility program**  called SHOW written by Barry Traver that'll read the **DOX file and display it in 40 column mode on the screen.** 

**There's no Help file on this month's disk since all programs include documentation or are self prompting. The complete TERR/WARE series will take up 323 sectors when unpacked and must be all together on one disk since it's Run from a Master Menu and utilizes numerous CALL LINK commands throughout all programs.** 

**I know you'll get a kick out of WHEEL OF FORTUNE. It's the first game my wife actually showed any interest in. Just be careful when you go to solve the puzzle. YOU CAN'T BACK SPACE to correct any typo errors.** 

#### **SEPTEMBER'S RAFFLE**

**The most popular item in the monthly raffle over the last three months has been the 100 Diskette Locking Storage Box. Unfortunately, the last one will be placed in the Raffle Pot this month. We still have Bulk Diskettes which come in a close second. The other items don't seem to be very popular; or is it the winners already have most everything we're offering? Put on your heavy thinking caps and write down some ideas as to what you might like to see in future raffles. Give those ideas to me at the next meeting.** 

**I'd like to come up with a nice item or two for a possible December pre-Christmas Super Raffle. Perhaps another 1200 Baud Modem, or a DS/DD Disk Drive, or a 11112** Without any ideas as to what you might like my **hands are tied. I can't promise anything right now. With TlxpoB8 just around the corner it'll be up to the Executive Committee and you as members to make any recommendations and approve or disapprove future major expenses.** 

**Keep the donations coming for the Raffle Pot. Any and all items are welcome.** 

**The following items are in September's RAFFLE Pot:** 

**(SPECIAL ITEMS:) Complete TI-WRITER Package 100 Diskette Locking Storage Box (the last one) 1 Package (25) Bulk diskettes w/envelopes TI EXTENDED BASIC Cartridge with Manual TI SS/SD Disk Drive for P-Box** 

#### **(DONATED ITEMS:1**

**(2) Scott Adams ADVENTURE Cat <sup>i</sup> tridges with Pirate Adventure on disk ALPINER The ATTACK HOME FINANCIAL DECISIONS MUSIC MAKER with 2 disks PERSONAL REAL ESTATE PERSONAL RECORD KEEPING TAX/INVESTMENT RECORD KEEPING VIDEO CHESS VIDEO GRAPHS TI INVADERS TI LOGO II with Manual** 

**1 Pair Commodore Joysticks with TI-Adapter** 

**That's all for this month. I'll see you at September's meeting. - Happy Computing !!** 

#### tittttlittittlIttitttittttlititittittlittittltitttiliti

### **NEW and IMPROVED PROGRAMS !! By Dee Wellman**

**Well I've been at it again, spending my hard earned cash on GENIE. But, the small expense is creating a rather large and versitale library for not only myself but, the SNUG library benefits as well.** 

**The iore programs I download, the more I am amazed at the power of the TI, and the superb programmers that make these programs.** 

**MIKE DODD has just recently released version 2\_1 of PRBASE. This super data-base program was originally created by WILLIAM WARREN. MIKE DODD modified PRBASE to run on the GENEVE and the 99/4A. This version allows both the 99/4A and the GENEVE users easier copying of PRBASE data disks.** 

**The documents for PRBASE v2\_1 are a brief but, very informative article on how the 99/4A accesses disks and reads/writes to them. These instructions told me a lot of things that I didn't know about disks and 3 those funny little things called sectors that reside** 

# SNUGLETter Sept, 1987

#### **on them.**

**Apparently, the original PRBASE made the 0 sector on a disk it's data sector. This created a big problem in the sense that in order to copy an old PRBASE dick you may as well go to a photocopy machine and copy it. The new PRBASE and it's utility files move the data sector two sectors down on the disk to reside on sector 2. This makes sectors 0 and 1 available for storing the standard disk header. Thereby making the disk easy to copy with any sector copier.** 

**I use PRBASE to store listings of SNUG for mailing out the SNUGLETter and for addresses and phone numbers of all my girlfriends now that I'm single. (Har, Her!).**  I also store the User Group Newsletter Exchange **listing, the complete listing of all II/GENEVE software and hardware makers, and a complete listing of all 99/4A User's Groups. This release may be freely distributed by individuals, BBS's, User's Groups, etc. If there are any problems or questions about this PRBASE, MIKE DODD can be contacted at 116 Richards Dr., Oliver Springs, TN., 37840. This program creates the labels that are used to mail out the SNUGLETter, also. Which leads us to the next topic.** 

**MULTI-LABEL, does just exactly that, it creates labels. MULTI-LABEL allows the user to create labels that are a total number of 23 lines,up to 37 characters across, individual line darkness, number of copies up to 999 each, horizontal tabs for more than one label across, common printer fonts, align the label in the printer prior to printing, load/save your labels to disk, cataloging disks including Ram Disks, total control of editing the label. Sounds like we can put some spice**  in that letter to Grandma. Well, wouldn't you know it **this program requires MYARC's XBII. It seems to be a good utility, althougn I don't have X811, I can visualize what this program is capable of doing. MULTI-LABEL is a fairware program, the author, PHIL BRIDGEFORD, 1312 Johnson St., Red Bluff, CA, 96080 is requesting a \$5 fee for the use of this program.** 

**I also, downloaded TASS, the Tri-Artist-Slide-Show. TASS is for making a slideshow of your TI-ARTIST, GRAPHX or DRAW-A-BIT II pictures. I haven't had time to fully review Tess as of yet, but I'm sure it will be a good program. The author of TASS is Gary Bowser, 432 Jarvis St. Suite 502, Toronto, Ont., Canada, M4Y 2H3, and is a fairware program requiring a small donation.** 

**I have just recently purchased THE PRINTER's REPAIRS ON ALL TYPES OF APPRENTICE and I intend on using it to help make the COMPUTERS, DRIVES, etc. newsletter but, I received it to late to effectively utilize it with this newsletter. The program does a So, I called, and Bob the owner says: 'Gee, bring'em** 

**Quality can be achieved, italics, script, engraved, block, etc., etc., are also available. THE PRINTER's APPRENTICE allows the user to create text graphics and the integration of those with picture graphics created either by THE PRINTER's APPRENTICE itself or by one of the many 'artist' programs currently available. TPA was made to complement programs such as TI-ARTIST and uses the '\_P' format for art. TPA was written in FORTH and it is quick, has good docs and is user friendly. TPA was made by MIKE McCANN, of McCANN SOFTWARE, PO Box 34160, Omaha, NE. 68134. I purchased my copy from ARMADILLO BYTES, 7. Richard Fleetwood, 1125 Easton Road, Dallas, TX., 75218.** 

**These programs are very good and will help complement the SNUGLETter in U'r months to come. THANK YOU, programmers, for the above mentioned software.** 

#### tittittttt:tintittitttttltittttittlintttittttttittitt

# **HARDWARE REPAIRS !!**

**Do you presently own or use the TI-Impact Printer, or an EPSON MX/FX type of printer? If so, then Steve Buchanan, SNUG's Vice Prez, says that he has access to replacement print-heads for those printers. The average price for a replacement print-head is approx. \$158, Steve says that he can get them for \$60 plus tax. Call Steve at 363-1043 for more info. If your EPSON type printer does have a bad print-head if was not worth fixing until now!** 

**I have found a small company called the BUG-WORKS that repairs just about anything related to computers. BOB WOOD co-owner of the BUG-WORKS repaired 4 different DSDD disk drives for me in the past week. The story goes like this:** 

**I bought 2 MPI drives from a friend of a friend, without testing them, goodbye \$100, they didn't work. In fact after I tried them on my system, the stand-alone drive power supply was cooked, unbeknownst to me. Well, I thought, that fellow just got me for \$100. I then purchased 2 more drives to install in my stand-alone. Gee, another \$150 up in smoke' And I mean smoke! While thumbing through the phone book looking for the SUICIDE HOT-LINE, I saw an add that said:** 

**THE BUG-WORKS** 

lot of neat things with text using fonts. Near Letter 4 in!" So, I did. He called me the next day and said:

### SNUGLETter Sept.1987

**'Don't hook up anything to that drive power supply. It is bad or is putting out too, high voltage.' Well, I already had discovered that problem but, felt that it was the fault of the MPI drives! 'Not so,' says Bob, 'the power supply must have received a spike or power surge!' Sire enough, the power strip that I was using is just that 'a power strip' no surge protection, no spike protection, no nothing, other than a switch with a cute little orange light and little gizmos to plug in the electrical cords.** 

**Bob fixed all 4 drives and aligned them for \$85 total. You can't beat that! I purchased a surge/spike protection, resetable fuse type, power switch for \$20 on sale at Radio Shack. This one is neater than the last one, it's got 2 switches, ? orange lights and 6 gizmos for electrical cords, and it cost more so it must be better! And replaced the power supply.** 

**Bob says that he would like your business, be it I drive, any computer(by the way he had 2 TI-99/4A's in his shop that he was working on), or computer related peripheral that is broken, or need repair or aligned he can do it. He says that he** will **examine the component and tell you how much it** will **cost to repair and if he can't repair it, there will be no charge to you.** 

> **THE BU6WORKS MICRO-COMPUTER REPAIR 1235 N. NELLIS 119 LAS VEGAS, NEVADA 89110 438-3113 Bob Wood, Curt Wood**

**tEnd of filet (( Dee ))** 

tttlIttttIt tittItittifittt tttlttltitttttt lttittittittit

**"TI-xpo-se =LAS VEGAS= at the PALACE STATION HOTEL tl CASINO Feb' 27t128, i9ae** 

# **BBS REPORT**

**I know, there hasn't been a BBS report for so long that you all probably forgot that we ever had the', right? Truth is, I haven't been doing much with the board for the last few months. That's because I've been trying to figure out how to operate this new computer. Every time I think I've got it figured** out, they **come out with an updated DOS or something and it's back to the drawing board. In the meantime, I've been trying to learn ASSEMBLY LANGUAGE since the first of the year and that doesn't leave much time for the of BBS.** 

**The reason for this report is to let you know about the new section that I have set up for the TI-XPO-88. You can access it from the main menu by selecting (T)IXPO information. There are several DV/80 files on line now with more to follow soon. We intend to keep the latest information available about the show in this section.** 

**For anyone calling from** out **of state, or anyone who just wants to look at these files without going through all the trouble of getting a password and user number, I have created a streamlined entry method. When you first get connected, you will be prompted for a user number. Select 0 for new user. You will see a short file explaining about the BBS and how to go directly to the TIXPO section. When prompted for**  FIRST **NAME, typing the word TIXPO will take you directly to that section. After viewing everything you want to see, select QUIT. This** will log you off **the board. You may leave a message to the SYSOP prior to logoff. If you decide to do so, please leave your**  name and where you are calling from scaewhere in the message.

**I hope some of the other TIXPO committee members** will **also be** writing articles for this section. It **would sake ly** life a little easier and add a little variety to the prose. (hint hint)...

-JOHN-

tt <sup>I</sup> ttitittltitttittitit <sup>t</sup> litittttti <sup>t</sup> tltittittlittlittitt

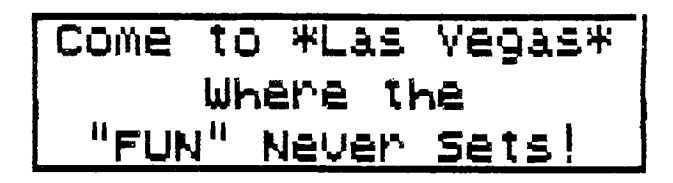

#### **Word Play The PUNN Newsletter—Portland, Oregon—September 1987** IC = = = **= = = = = = = = = = = = = = = 2C = = = = = 22 = IC = = = = = = IC = = 2C** *VC* **= 22 2C = = = = = = = = = = = = = = Page**

### **Progrcan Design**

**How many times have you heard this? 'I wish I had a program that would. . . 'Even though there are many talented programmers out there writing good programs for your TI, you still might someday need a program that is particularly suited to your need.** 

**You can write that program if you are willing to expend a little effort. The best program for any need is one that works efficiently for that need without giving you information that is unimportant.** 

**The main thing in writing any program is to first sit down and decide what you want the program to do. Supose you wanted to know how much it costs to own and operate an automobile for a year. You would need to start out with the initial cost, determine how much the monthly payments are, find out what the insurance figures are and then consider the trade in value after a stated period of years. Other expenses would include gas, oil, n-oular maintenance costs, etc.** 

**In programming there a number of ways** 

**to approach any problem. In the case of the car you could sequentially add the cost of the car and then the expenses and divide the total by the number of years involved. In other words you could build your program on logical steps one after the other.** 

**If some of the expenses were repeated over and over again you might resort to looping or subroutine to save memory and avoid repeated** instructions. If you needed **to compare cost to some other vehicle or criteria then branching would come** into play. A combination of these processes would produce **a program suited**  to your **needs.** 

**The langaigE tt1.7,;. you 4se for your program is up to** you but you might **consider who has to use and understand the instructions. Good** plain instructions **would sake it easier for a less experienced person to use.** 

**Another technique** used by not **a few programmers is the** modular concept. In other words determine the different tasks **that are needed and write a series of**  **small routines that** fill **each need. This allows you to check and debug each small segment and make sure it runs. Then when you have each routine working** you put **them all together and you have your completed program.** 

**Now I don't mean to imply that anyone who has never written** a line can go right to his keyboard and write **an award** winning **program. What I's saying is** that you start **a program first with a need and** then plan it in a logical **manner.** 

**If you've always wanted to get into programming, try starting out** this **way. Determine a need and decide just what**  needs to be accomplished to **fill this ni.a. Then in steps you can** program rash segment in order before corbining the whole thing.

Before starting a review of your User Guide might help by refreshing you with **what each command accomplishes.** 

I guarantee that **once you design your own program, you'll be on your way to more advanced programming.** 

# **How to Clean modules**

Dirty contacts can screw—up any electrical device and the  $\ell$ A is hot and exception. The only place you are fairly likely to run into this problem is in using command modules. Both the module contacts and the port itself can become dirty but cleaning the port itself is a big job as you. have to disassemble the console The good news is that cleaning the cartridge will almost always suffice and can be done quickly without any special tools or cleaners. All You need is a regular screwdriver. some sort of rec. a standard pencil eraser. and in some cases a medium phillips screwdriver

Remove the screw from "C" if there is one. Then pry the clips in slots "A" and "B" outward to pop open the cartridge. If there is a clip in "C" pry it back after "A" and "B" are loose. If it should bend off. don't worry. it won't affect the performance of your module.

The module board can now be removed. - Do this carefully and note how the spring—loaded "door" is assembled if there is one so that you can put it back together if it pops out. Once you have the board removed take your rag (a kleenex will work but a cloth and rub off any residue-from the contacts<br>"D". Remember to do the contacts on each if Remember to do the contacts on each the particular module has them. Once the worst is removed take any soft pencil eraser and rub the contsct gently to remove any<br>remaing\_contanimant. When you have finished When you have finished reassemble the cartridge and you are back in business. Some symtoms of a dirty contact are the console locking—up, strange errors and display on your screen and a syntax error. Don't jump to clean a cartridge on your first error though. it could be a number of other things. But if you find that you have a continuing problem cleaning the contacts is quick and may correct what was wrong.

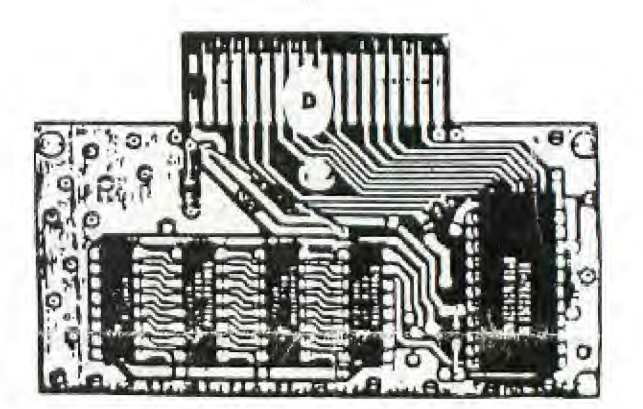

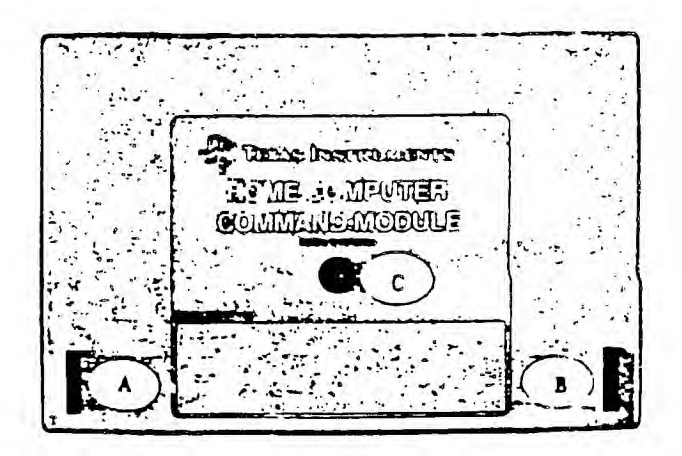

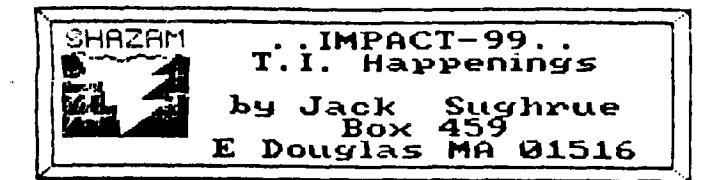

#### **`JUST SURVIVAL?'**

**DON'T YOU BELIEVE IT! It takes quite a bit for any organization to survive. It takes quite a bit more for an organization whose base has disappeared to survive.** 

**And yet we 'Mars have done it and done it well.** 

**It's impossible to imagine all the efforts of all the people (many no longer with us) who brought us to where we are today, YEARS AFTER THE ORPHANING! And our computer is better than ever because there are more pieces of hardware and software and firmware and, through user groups, textware, than ever before. We have become a world community. In the process our machine has become a POWERFUL tool in the hose and business and education worlds.** 

**Could ,ou have imagined a few years ago that, with your \$49.50 little 'toy' computer, you could go beyond a MEGABYTE of memory and operate up to 5 OUADdenisty drives! Could you have imagined an environment so tight that you could have an advanced Wordprocessor and advanced Editor/Assembler and advanced Disk Manager all operating as an environment off ONE DISK! (not to mention**  a **FORTHLOAD, a disk editor, a c LOAD, a pair of master menus, and piles of other things thrown in - like auto cataloging, 10 screen color choices, printing or reading any 80 file, and on and on - STILL ON THAT ONE DISK!)** 

**Not to mention the extraordinary software: TOTAL FILER, FONTWRITER, TI ARTIST (and all the zillion files and companions and converters that can be used with it including the remarkable RLE), CREATIVE FILING SYSTEM, SCHEDULE MANAGER, AND!!!! II'** ■ **looking through my disk file and am astonished. I have sore things than I know what to do with. I have a columnizer and sideways printer and text/graphic creator (all wonderful FAIRWARE**  items), a WHEEL OF FORTUNE game with a robotic Vanna, a **program that lets the TI sing! , one that writes in GOTHIC, one that creates newsletters with many fonts and graphics, one that tells fortunes with speech, Corey Cheng's remarkable cribbage game, and Nutmeg 99ers superb group disks.]** 

**I sit here and wonder when I'm going to use it all. As a writer, I am primarily interested in ALL aspects of word processing. Having used very many processors for very many computers, I can honestly say the flexibility of FUNKELWEB is hard to beat. I love the large type of 40 columns and the easy FORMATting to 80 or 136 or whatever. As a teacher I am interested in the educational (though all programs are educational) aspects of computing in the class. I use many computers but mostly TI because it is easily the best for the stuff I do in my class (though the Apple and Commodore have more of the user-friendly printer materials like NEWSROOM and PRIN1SHOP which has nothing comparable on the TI). As a game-player, I am about 20 years behind on playing all**  the wonderful games I own: all the INFOCOM games, all the **ADVENTURE games, all the games that I haven't even created through my TUNNEL OF DOOM and ADVENTURE editing programs. (Not to mention the constructions of SPACE STATION PHETA, GRAVITY MASTER, and the intricate tutorial/play/change of NIGHT MISSION.)** 

**HOME APPLICATIONS! I haven't yet put my checkbook files onto any of the wonderful checkbook filers I own. I haven't even indexed all my P.G. Wodehouse books onto my PR BASE or CFS for easy access. Nor my video collection onto VIDEOS. I've yet to wire my house through the TI for alarm systesl, light switches, auto radio/TV programs, coffeemakinq. 4Yet all possible with my computer.)** 

**UTILITIES! I have utilities I can't even begin to use, many 1 don't even understand. Why do I keep buying this stuff?** 

**Because I want to make my computer be as potent as a hose computer can be. And it is. And I say that someday I'll learn how to use such and such. Maybe I will.** 

**And that. my friends, is REALLY why I own and love my 99. I am learning. I am learning every day. I am**  learning every time I sit at that machine. Learning **let's face it - is great fun! The T1 sits there encouraging me to LEARN.** 

**All that stuff I said above is true. So's the fact that I've made almost 200 friends worldwide with whom I correspond regularly. So's the fact that the faires I attend are a source of immense delight to me. So's the fact that getting my monthly newsletters and magazines (like MICROpendiue and COMPUTER SHOPPER) is like a continual Christmas and last-day-of-school rolled into one.** 

**But it's the learning and sharing that really keeps se hugging my TI.** 

**And the learning that made me evaluate my computer future.** 

**As a teacher with a wife and four kids (all four kids were in college at the same time a couple years ago and now only two kids and one wife are still going), 1 have found upgrading a bit costly. I took a couple extra jobs to buy my computer in 1981 (\$499.99) and held onto the jobs to get Extended BASIC 31191 and TI WRITER (\$Q1 and LOGO (\$1191 and a tape, recorder (\$89.95) and ay Expansion Package (Box, 32K, RS card, Controller, one drivel (\$9001. By the time the console case down to \$49, I owned five (for my own kids and for my classroom use), and I had invested over \$2500 in hardware, software, and textware (about 1/5 my annual take-home pay)! My wife was threatening homicide.** 

**Justifiably.** 

**1 was (am?) a computer addict.** 

**And Elaine became (is?) a computer widow.** 

**Though I had fun and used the beast all the time, I was (am?) probably just a very dumb version of that genius Jim Peterson. I learned more about the TI from Jim than from the library of over 100 T1 books I own. (You probably didn't know there were that many.)** 

**I stayed involved with user groups and the writing of articles and the editing of newsletters and the**  **constant using and codifying of progress at hose and at** , **work.** 

**Long after TI left us.** 

**Long after the first big exodus.** 

**Long after the diminishing user groups.** 

**Long after the drying up of most sources (book stores, department stores, computer stores, magazines (like COMPUTE, HCM/99er, FAMILY COMPUTINGll.** 

**Even long after people stopped laughing at me for suggesting that the 99 was in the same class as Apple or Commodore or Atari. It isn't. It's better!** 

**Then I thought 'upgrade. Should I get an IBM clone? Or an Apple? or what?** 

**All the computers that I use at work and elsewhere case under exacting scrutiny. Will I buy this one? Or that one?** 

**I began, also, to try out other computers in computer stores and visit friends who let ee test** cut • **their equipment. I borrowed books and magazines about other computers.** 

**Then Triton came out with the IBM compatible converter for the T1. It was a clone that used the awful T1 keyboard.** 

I had saved up steadily, penny by penny, since my **blasts in 1981 and 1982. And now I could upgrade to a better computer. IBM/TI was one option. Now that the choice was a reality, 1 had LI reconsider.** 

**Back I went to my TI. To MICROpendium. To COMPUTER SHOPPER. To FUNNELWEB and SCREEN DUMP and PRINT IT and CFS and CHINESE CHESS and HITCHHIKERS GUIDE TO THE GALAXY and GRAPHY and CS6DIII and PRINTER'S APPRENTICE. And to all the programs I'd written and all the programs given to se as gifts by other TI authors and all the PD stuff. And all the great stuff from Asgard. And, most of all, all the 'stuff from Tigercub Software that doesn't even BEGIN to exist for other computers. There are no TIPS or NUTS 11 BOLTS for Apples or IBMs or whatevers.** 

But my SSSD drive with 32K expansion was becoming **limiting.** 

**So I went with the best upgrading I could possibly go: with the TI.** 

**First, I bought the MYARC 512 for a bunch of reasons. I had borrowed a Horizon 192 for a few weeks and enjoyed the speed of my autoload FUNNELWEB. I thought 512 would be of sore use to me (particularly as I could use as such soapier space as I wanted to print out my files while I continued merrily on with my computing) because of the immense amount it would hold. Such things as CS6D or FUNNELWEB (with my FUNLPLUS! included) could leap back and forth from file to file and spool out any**  text files at the same time. The RAMdisk (of the 512 **card) is the greatest leap forward I could have dreamed. of. It is easy and wonderful.** 

**Next I looked through COMPUTER SHOPPER and bought (for only \$75) two new, highly-recommended Tandon full-height DSDD drives. I plugged them in and used the**  **double-sided abilities with my TI Controller.** 

**Then ey MYARC Controller case in with that superb DMIII and the inside ability to catalog Eros anywhere (though I wish it could Print with that built-in cataloguer the way it does with its DM). Now I can go into Myarc DM from FUNNELWEB, though DM 1000 works equally as well from that environment. Now I can configure any sided/density combinations I want (including the 512 as drive). It's so great to watch disk verification when initializing as it whips up to 1440 unflipped, instead of the old 360. No more flippies. Speed. Speed. Speed! It's even very fast to be in RAMmed FUNNELWEB with a pile of text sitting in EDITor, realize there is no initialized disk, SF to RAM, leap into DM1000, initialize a disk, leap back into EDITor, LF from RAM, and complete the task at hand without having enough time in between to get another frosty Foster's from the fridge.** 

**I suddenly enter:' the new world of cosputir? very**  such on my own terms. I quadrupled my disk rapacity<sub>:</sub>  **:tripled my drives, increased ay memory twelvefold, added a such desired buffer of incredible size, and created a speed operational zone beyond ey wildest dreams.** 

**All this while sitting on a collection of software and textware that I haven't even begun to tap.** 

**Let's say not another bit of textware, firmware, hardware, or software will ever be created for the TI. This won't happen (as there are presently over 700 companies - mostly Mom 11 Pop - making stuff for the** TI) **but let's pretend.** 

**Where does that leave me?** 

**With one hell of a great machine and lots of stuff for** it! **That's where. This machine will last me for the rest of my life just with what 1 have and what is available right now.** 

**Then I ordered a Geneve.** 

**Frosting on the cake.** 

**I had seen it and used it about seven times and had talked and read about it incessantly for months. I wanted that enhanced keyboard, for one. •1 wanted to**  ir - rease my memory beyond a MEWYTE, [ et two. ; **5:eted**  all the things that have been and are being written for **it, for three.** 

**I wanted to truly upgrade ay system. Beyond the power and the speed and the graphic resolution of the IBM ar.d Amiga and Atari and Apple and Commodore and ALL the other lesser machines while** still **keeping the incredible built-ins I case to accept as intelligently designed computerises: RES, NUM, CALL, etc.** 

**So here I am, a TI 99/4A addict and loving** it; **a man who has come to realize that what I have now is already beyond what 1 presently need and beyond what I can continually strive for but never beyond what I can imagine.** 

**Come to \*Las 'Vegas\* where the "FUN" Never sets!** 

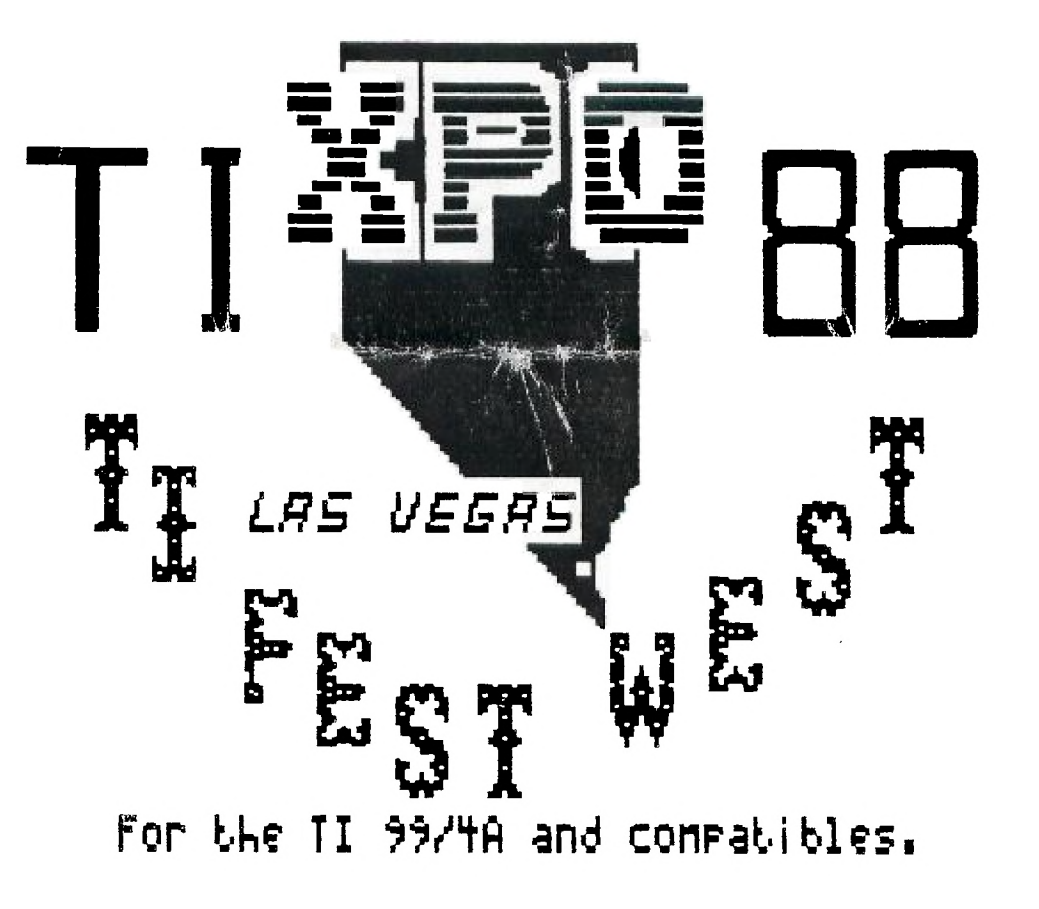

**This is the Logo that the TI-xpo-00 Committee has chosen for it's official**  emblem. Cindy Mitchell, SNUG's newest member designed it. We sure do **appreciate the effort. Thank You, Cinch"!** 

**find this page was printed using THE PRIIITEP's flPPREFITICE. TPfl was created bui HIKE tIcCfliti and is programmed in FORTII. Looks good doesn't it?** 

SOUTHERN NEVADA USERS' GROUP # SNU6 OFFICERS 1986-1987: t # The SNUGLETter is published monthly by the Southern Nevada t President: John Martin - 647-1062 # Users' Group (SNUG). SNUG is a non-profit organization of # Vice Pres: Steve Buchanan - 363-1043 # individuals with an interest in all aspects of Texas Instru- # Secretary: Don Mitchell- 736-1644 # ments' 99xx & 99xxx based computers including hardware # Treasurer: Bob Bieber - 878-3167 # and software by third party vendors. The GROUP meets 6:30 # Librarian: Bob Bieber - 878-3167 1 PM on the second Monday of the month - currently in the # Membership: Dee Wellman - 454-1376 # Clark County Library meeting room, 1726 E. Charleston Blvd. # Youth Liason: Joe Leavitt, Jr. - 382-1409 % (Charleston Plaza Mall). Visitors and quests are welcome to # SNUG Bulletin Board - (702)648-1247; 24hours 300/1200 t at the meeting. Articles may be copied from the SNUGLETter t NEWSLETTER INFORMATION: t provided credit is given to both the author and the original # Editor: Rudy Johnson - 871-9583 I source and that the article not be used for profit. # Assoc. Ed.: Dee Wellman - 454-1376 # (For-profit organizations wishing to use any articles from # Newsletter submissions can be sent to P.O. Box 26301, # # the SNUGLETter will need to make prior arrangements with the # Las Vegas, NV 89126. Articles using TI-Writer on disk # # Executive of the Southern Nevada Users' Group.) # are ideal. They may also be phoned with a modem, also # t a oreferred method. 

Southern Nevada Users' Group (SNUG) P.O. Box 26301 Las Vegas, NV 89126-0301

 $"TI-xpo-88"$ =LAS YEGAS= at the PALACE STATION HOTEL & CASINO Feb. 27&28, 1988

شقه وتفصلهم والمستاء الشان Canada T5J 3L1

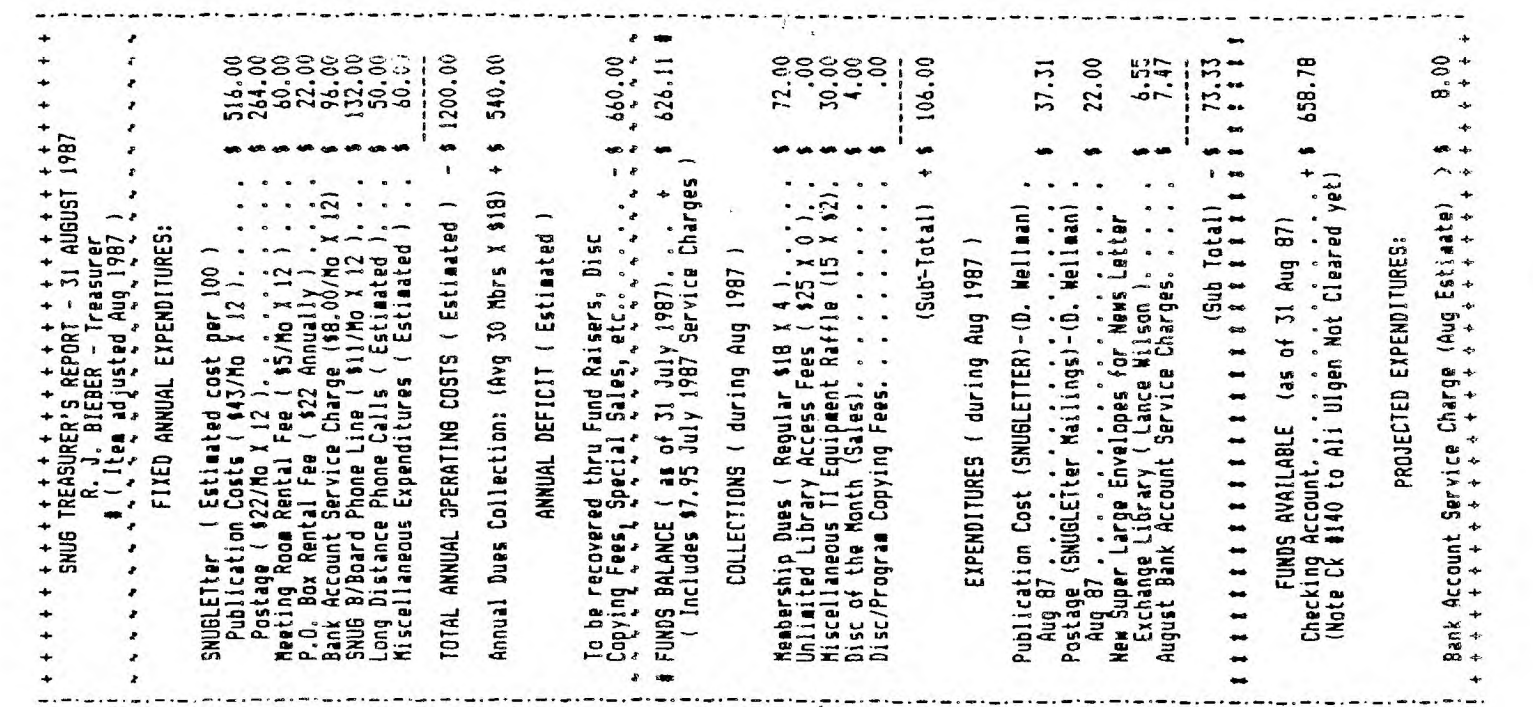

The Southern Nevada User's Group Proudly presents....

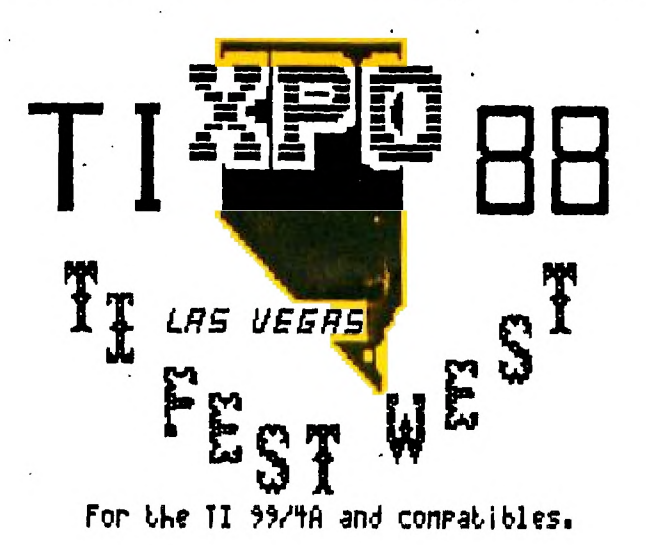

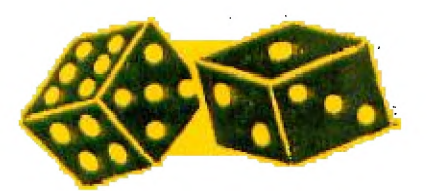

FreeWare!

Door Prizes!

User's Groups!

Guest Speakers!

**Programming Clinics!** 

**Program Demonstrations!** 

HardWare and SoftWare Vendors!

**Reduced Room Rates** 

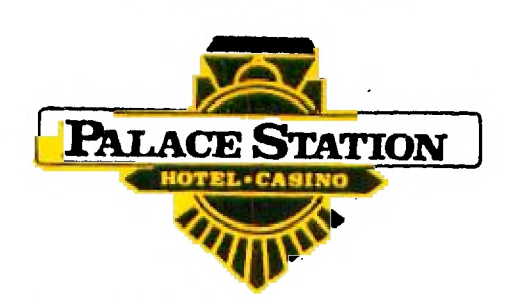

Room Reservations 1-800-544-2411

Feb. 27 & 28, 1988 at the PALACE STATION!

**Discount AirFares** 

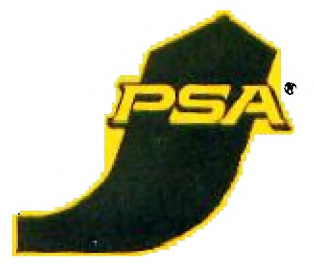

PSA Reservations 1-800-435-9772 TI-XPO-88 PSA Smile NO. M1586S

24 hour online information 300/1200 baud 1-702-648-1247

 $S.N.U.G.$ 

PO Box 26301 Las Vegas, NV 89126<br>702-647-1062 or 702-878-3167